# **audionet**

# **CAT**

Configurable Audio Tuner

## **Bedienungsanleitung V1.0**

### **Bedienungsanleitung**

Wir von Audionet beglückwünschen Sie zum Erwerb dieses exzellenten Tuners. Der CAT schlägt die Brücke zwischen Klassik und Avantgarde. Als analoger Rundfunkempfänger bringt er das vertraute Radioprogramm in allerbester Qualität ins Haus. Zusätzlich kann er auch als digitaler DAB-Tuner konfiguriert werden. Mit dem noch jungen Radiostandard "Digital Audio Broadcasting" werden Radioprogramme in CD-Qualität gesendet.

Wir bitten Sie, zunächst die Bedienungsanleitung aufmerksam durchzulesen, damit Sie alle Funktionen des Gerätes nutzen können und die Musikwiedergabe des CAT nicht beeinträchtigt wird.

- Im Lieferumfang sind enthalten: **Lieferumfang** 
	- der Tuner Audionet CAT
	- die Bedienungsanleitung (die Sie gerade lesen)
	- eine Standardnetzleitung
	- Bitte transportieren Sie den CAT nur in der mitgelieferten Verpackung. Benutzen Sie den Kunststoffbeutel, um Kratzer am Gehäuse zu vermeiden. **Transport**

### **Übersicht der Anschlüsse**

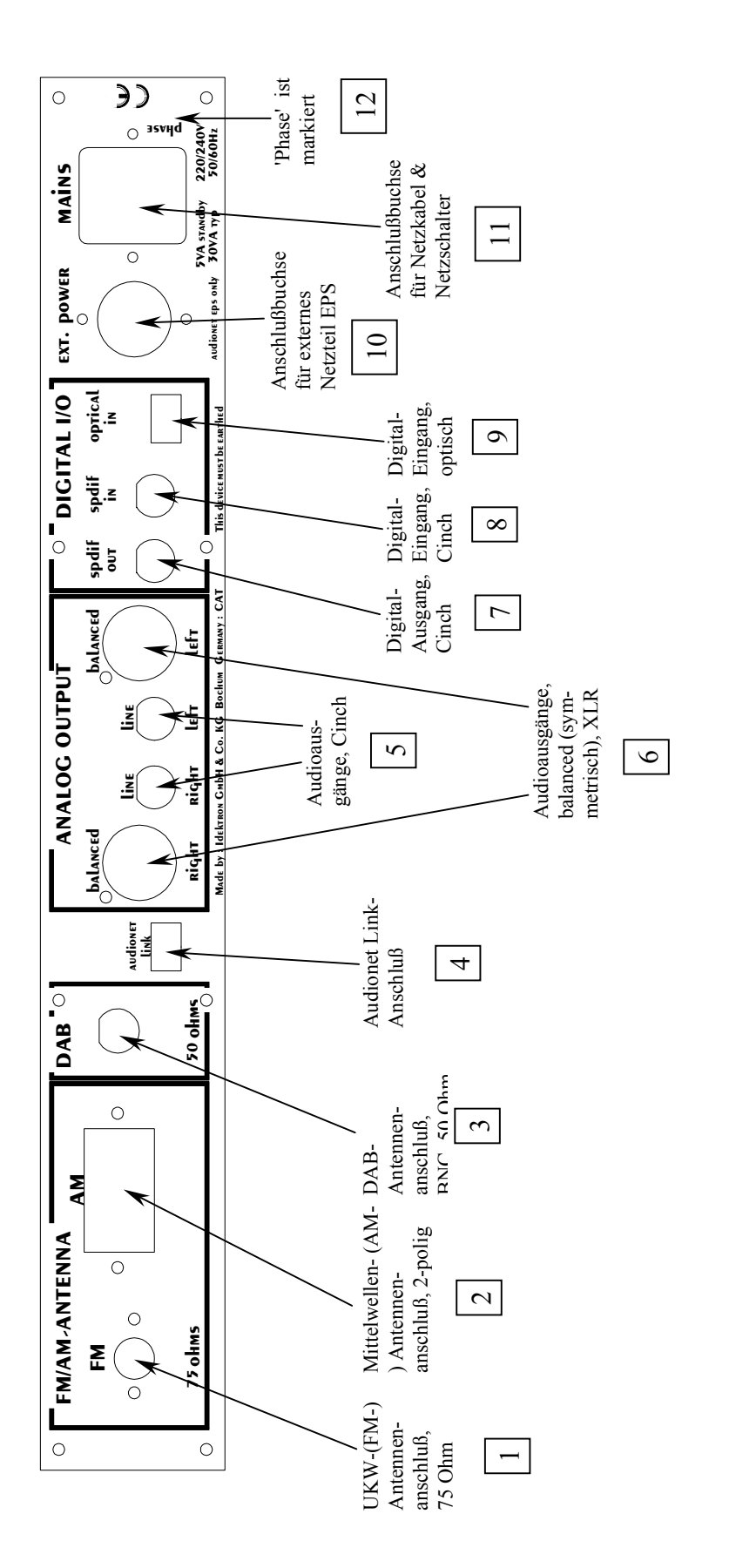

### **Installation und Netzanschluß**

- Der Tuner CAT sollte in einem hochwertigen Rack oder auf einem stabilen Tisch seinen adäquaten Platz finden. Platzieren Sie den CAT an einer möglichst gut belüfteten Stelle, so daß die entstehende Wärme ungehindert entweichen kann. Die Kühlschlitze im Deckel dürfen nicht abgedeckt sein. **Aufstellung**
- Die Netzanschlußbuchse 11 des CAT befindet sich auf der Geräterückseite. Zum Anschluß an das Stromnetz verwenden Sie bitte das mitgelieferte Kabel. Sollte ein anderes Netzkabel benutzt werden, achten Sie bitte darauf, daß es den Sicherheitsnormen Ihres Landes entspricht. **Netzanschluß**

### **Zur Beachtung:**

### **Die elektrischen Spezifikationen auf der Geräterückseite müssen den Spezifikationen Ihrer Stromversorgung entsprechen.**

Der Netzschalter 11 auf der Rückseite muß ausgeschaltet sein, wenn Sie das Netzkabel anschließen. Der CAT ist ein Class I-Gerät und muß geerdet sein. Stellen Sie eine einwandfreie Erdverbindung sicher. Die Phase ('heißer' Leiter) ist an der Rückseite markiert ('Phase') 12.

Der CAT ist ein Stand By-Gerät. Bitte betätigen Sie den Netzschalter [11] auf der Rückseite, um den CAT in den Stand By-Zustand zu bringen. Das Display zeigt nach kurzer Zeit 'Audionet'.

Der CAT ist lediglich bei längerer Abwesenheit – etwa Urlaub – oder wenn massive Störungen des Stromnetzes zu erwarten sind, vom Netz abzuschalten. Um das Gerät netzseitig abzuschalten, ist wiederum der Netzschalter 11 auf der Rückseite zu betätigen. Das Display erlischt.

### **Zur Beachtung:**

**Wenn der CAT vom Stromnetz abgeschaltet wird, ist zuvor der mit dem CAT verbundene Vor- oder Vollverstärker ebenfalls auszuschalten.**

#### Die Polung des Netzkabels sollte aus klanglichen Gründen so erfolgen, daß die Phase der Netzsteckdose mit dem mit 'Phase' gekennzeichneten Pol  $\overline{12}$  der Netzkabelbuchse  $\overline{11}$  am Gerät übereinstimmt. Ihr Audionet CAT zeigt eine unkorrekte Polung nach dem Start durch den Schriftzug 'Attention: Mains Phase incorrect!' an. In diesem Fall schalten Sie bitte Ihr Gerät aus und drehen den Netzstecker herum. **Polung des Netzsteckers**

#### Schalten Sie den CAT aus und trennen Sie ihn dann vom Netz durch Ziehen des Netzsteckers an der Geräterückseite. Schließen Sie nun das optional erhältliche externe Netzteil EPS (**E**nhanced **P**ower **S**upply) mittels des mitgelieferten Kabels an die entsprechende Buchse 10 auf der Geräterückseite des CAT an. Verwenden Sie das Netzkabel des CAT, um das EPS mit dem Stromnetz zu verbinden. Weitere Details entnehmen Sie bitte der Anleitung Ihres EPS. **Externes Netzteil EPS**

In Verbindung mit Audionet Vorverstärkern wie PRE1 G2, PRE G2 oder MAP kann Ihr CAT über diese Geräte ein- und ausgeschaltet werden. Bitte verbinden Sie hierzu den Audionet-Link-Anschluß 4 des CAT mit einem Toslink Glasfaserkabel mit dem entsprechenden Audionet-Link-Anschluß Ihres Audionet Vorverstärkers. Über diese optische Verbindung wird Ihr CAT simultan mit dem Vorverstärker ein- bzw ausgeschaltet. **Audionet Link** 

### **Anschlüsse**

Auf der Rückseite befinden sich drei verschiedene Antennen-Eingänge. Für UKW-Empfang schließen Sie bitte Ihre UKW-Antenne oder Ihren Kabelnetz-Anschluß am Antennen-Eingang FM  $|1|$  an. Zum Empfang von Mittelwellensendern verbinden Sie die beiden Enden Ihrer Mittelwellenantenne mit den beiden Klemmbuchsen des mit AM bezeichneten Eingangs 2. Sollte Ihr CAT mit dem DAB-Modul ausgerüstet sein, verbinden Sie Ihre DAB-Antenne mit der DAB Antennen-Buchse 3. **Antennen-Eingänge** 

Ebenfalls auf der Rückseite befinden sich Audio-Ausgänge. Das Musiksignal steht gleichzeitig sowohl in symmetrischer Form (XLR) an Neutrik-Buchsen 6 wie auch als Line-Signal (Cinch) an WBT-Buchsen 5 zur Verfügung. Verbinden Sie die Audio-Ausgänge mit den entsprechenden Hochpegeleingängen Ihres Vor- bzw. Vollverstärkers. **Audio-Ausgänge** 

- Ist Ihr CAT mit einem DAB-Modul ausgestattet, können Sie das Gerät auch als hochwertigen Digital-Analog-Wandler benutzen. Sie haben die Möglichkeit, zwei digitale Quellen anzuschließen. Es steht ein optischer 9 und ein Coax-Eingang 8 zur Verfügung. Verbinden Sie die Digital-Eingänge des CAT mit den entsprechenden Ausgängen Ihrer Digital-Quellen. **Digital-Eingänge**
- Der CAT besitzt einen digitalen Ausgang 7. Ist er aktiviert, wird im DAC-Wiedergabemodus der jeweils angewählte Digitaleingang bzw. im DAB-Modus das aktuelle DAB-Radioprogramm ausgegeben. Für weitere Details s. 'SET DIGITAL OUT'. Verbinden Sie den Digital-Ausgang 7 mit einem entsprechenden Digital-Eingang eines externen Digital-Analog-Wandlers oder eines digitalen Aufzeichnungsgerätes (z.B. CD-, DAT- oder MD-Recorder). **Digital-Ausgang**

### **Bedienung**

An der Frontplatte des CAT befinden sich 4 Taster zur Steuerung sämtlicher Funktionen. Die Bedienung des Gerätes kann aber auch komfortabler über die optional erhältliche Fernbedienung erfolgen (s. 'Fernbedienung').

Befindet sich das Gerät im Stand by-Zustand (Netzschalter 11 an der Geräterückseite eingeschaltet), können Sie den CAT durch Druck auf die POWER-Taste einschalten. Ein erneutes Drücken der POWER-Taste bringt das Gerät wieder zurück in den Stand by-Zustand. **POWER-Taste** 

> **Hinweis**: Sämtliche Benutzereinstellungen, Presets (Senderspeicher), der aktuell benutzte Empfangsbereich sowie die aktuelle Frequenz werden vom Gerät gesichert und stehen nach dem Einschalten wieder zur Verfügung. Der letzte Betriebszustand vor dem Abschalten in den Stand by-Zustand wird beim Einschalten wieder hergestellt. Alle gespeicherten Informationen sind nicht flüchtig, d.h. sie bleiben auch bei einer Trennung des Gerätes vom Netz erhalten.

Benutzen Sie die SET-Taste zur Auswahl von Optionen aus einem Menü. Dieses Menü besteht sowohl aus Bedienoptionen, abhängig vom aktuellen Empfangsbereich (FM oder DAB), als auch aus Grundeinstellungsoptionen des Gerätes. Die Navigation erfolgt über kurze und lange (>2 sec) Tastendrücke. In den folgenden Kapiteln werden alle Bedien- und Grundeinstellungsoptionen detailliert erläutert. Zur einfachen Navigation s. 'Übersicht Grundeinstellungs-/Optionsmenüs'. **SET-Taste** 

> Um zum nächsten Empfangsbereich umzuschalten, drücken Sie die SET-Taste lang (> 2 Sec), bis der neue Empfangsbereich im Display angezeigt wird. Alle 4 möglichen Bereiche werden zyklisch angewählt:

 $\rightarrow$  UKW (FM)  $\rightarrow$  Mittelwelle (AM)  $\rightarrow$  DAB  $\rightarrow$  DAC

**Zur Beachtung: DAB und DAC lassen sich nur anwählen, wenn das DAB-Modul eingebaut ist!** 

Die Tasten UP und DOWN dienen zum Einstellen von Setup- /Bedienoptionen, wenn eine von ihnen mittels der SET-Taste angewählt wurde. Weitere Details finden Sie in der Beschreibung der einzelnen Optionen. **UP / DOWN-Tasten** 

> Ein langer Tastendruck startet den Sendersuchlauf in die entsprechende Richtung. Der Sendersuchlauf stoppt, sobald ein Sender gefunden wurde.

> Im Betriebsmodus 'Scan' (Set Mode Option = Scan) dienen die UP/DOWN-Tasten zur manuellen Frequenzwahl für UKW- und Mittelwellenempfang. Bei DAB-Empfang wählen Sie mit UP/DOWN den nächsten bzw. vorherigen Service an.

> Im Modus 'Preset' (Set Mode Option = Preset) wählt ein kurzer Druck auf die UP- bzw. DOWN-Taste das nächste bzw. vorherige Preset (Senderspeicher) an. Weitere Details entnehmen Sie bitte den Kapiteln 'UKW- /Mittelwellenbetrieb' und 'DAB-Betrieb'.

> Im DAC-Betrieb schalten Sie mit den UP/DOWN – Tasten zwischen dem optischen und dem coaxialen Digitaleingang um (s. 'DAC-Betrieb').

### **Übersicht Grundeinstellungs-/Optionsmenüs**

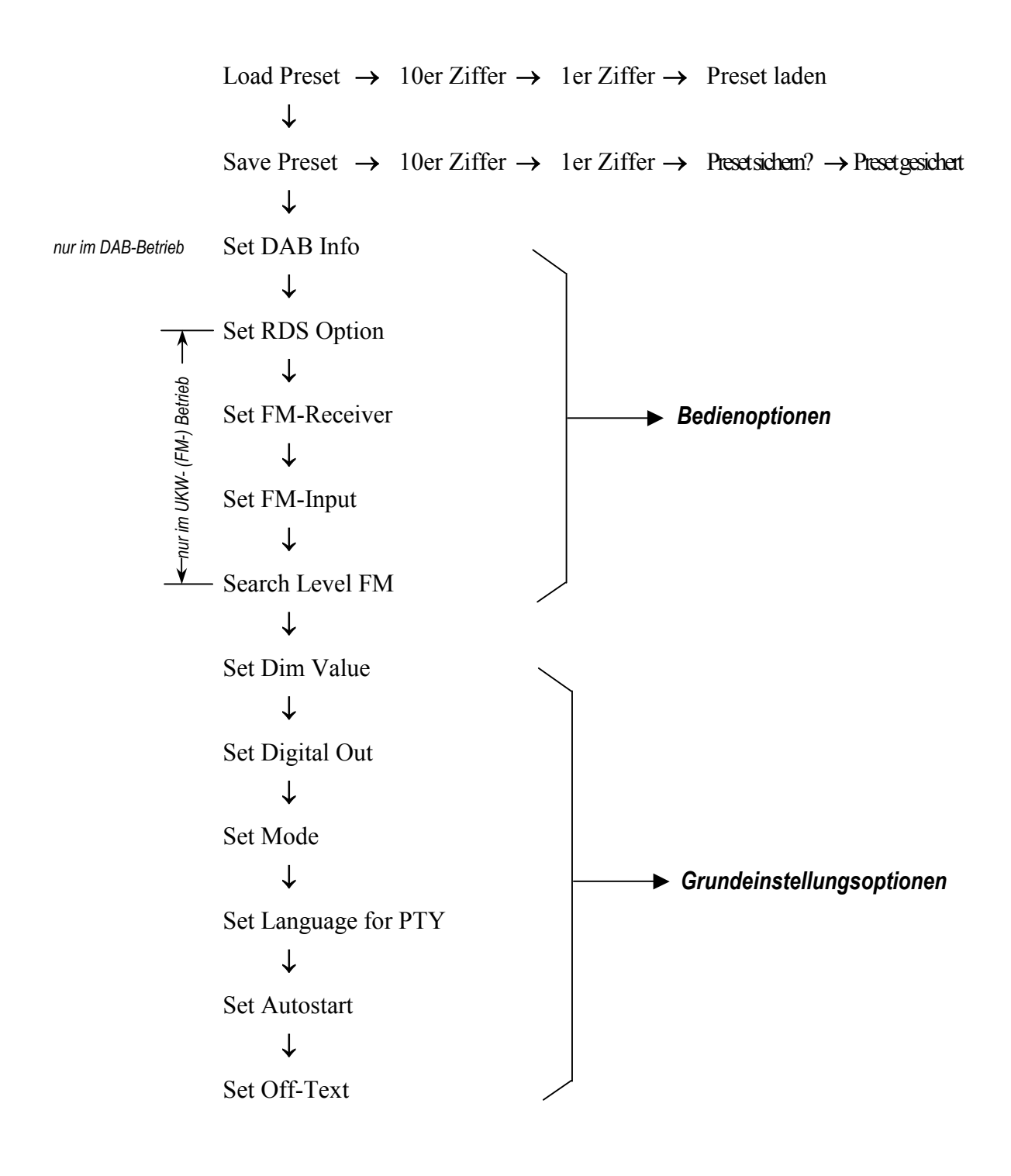

**Navigation:** 

- $\downarrow$  = **kurzer** Druck auf SET-Taste
- $\rightarrow$  = **langer** Druck (>2 sec) auf SET-Taste

### **Grundeinstellungsoptionen**

Stellen Sie die Helligkeit des Displays in 4 Stufen mit Hilfe der UP/DOWN-Tasten ein. **Hinweis:** Während der Einstellungen bleibt die Leuchtstärke des Displays zur besseren Lesbarkeit immer auf 100%. In der Stellung 'Off' schaltet sich das Display einige Sekunden nach der letzten Benutzereingabe immer ab. **Set Dim Value** 

### **ZUR BEACHTUNG:**

Die langfristige Ausnutzung der maximalen Helligkeit des Displays (Einstellung 100%) kann zu einem erhöhten Verschleiß und damit zu einem Kontrastabfall oder zu Helligkeitsdifferenzen zwischen einzelnen Punkten innerhalb des Displays führen. Stellen Sie daher die Display-Helligkeit nicht längerfristig über die ab Werk vorgegebenen 50% Helligkeit ein!

*Voreingestellt: 50%* 

**Hinweis:** Diese Option ist nur verfügbar bei eingebautem DAB-Modul! **Set Digital Out** 

> Aktivieren Sie den digitalen Ausgang des CAT, wenn Sie digitale Aufnahmen einer an den CAT angeschlossenen Digitalquelle (DAC-Betrieb) oder eines Senders des Digital Radios (DAB-Betrieb) machen wollen.

> **Hinweis:** Bei aktiviertem Digitalausgang ist die ausgegebene Samplerate gleich der Samplerate der angewählten Digitalquelle (DAC-Betrieb) bzw. 48kHz im DAB-Betrieb. *An den Analogausgängen liegt kein Signal an!*

> Drücken Sie die Taste UP, um den digitalen Ausgang zu aktivieren. Befindet sich das Gerät im DAB-Betrieb, weist links oben im Display das Symbol 'DO' (= Digital Out) darauf hin, daß der digitale Ausgang aktiviert ist. Im DAC-Betrieb zeigt der CAT dann 'DAC Digit.Out On' in der unteren Displayzeile.

> Drücken Sie die Taste DOWN, um den digitalen Ausgang abzuschalten. Das Display kehrt in den normalen Anzeigemodus zurück. Nur an den Analogausgängen liegt ein Signal an. Alle Digitalsignale werden durch die *intelligent sampling* – Technologie aufbereitet und dann digital-zuanalog gewandelt.

**Hinweis:** Der aktivierte digitale Ausgang des CAT führt nur im DABbzw. DAC-Betrieb ein Signal!

*Voreingestellt: off* 

Diese Option legt die Funktion der Tasten UP/DOWN (Gerätefront) bzw. CH+/CH- (Fernbedienung) fest. **Set Mode** 

> Drücken Sie die Taste DOWN, um den CAT in den 'Scan'-Modus zu versetzen. Das Display zeigt diese Betriebsart durch das Symbol 'SC' links oben an.

> Im 'Scan'-Modus verstellt ein kurzer Tastendruck auf UP/DOWN den Tuner um einen Frequenzschritt (bei UKW (FM) 50kHz, bei MW (AM) 9kHz). Sie können somit manuell nach Sendern suchen.

> Ein langer Tastendruck auf UP/DOWN bzw. durch Drücken der Taste CH+/CH- auf der Fernbedienung startet den Sendersuchlauf in die entsprechende Richtung. Der Suchlauf stoppt automatisch beim nächsten gefundenen Sender (s. Kapitel 'Sendersuchlauf').

> Drücken Sie die Taste UP, um den CAT in den 'Preset'-Modus zu versetzen. Das Display zeigt in dieser Betriebsart die Nummer des aktuellen Presets links oben an. Sollten Sie durch die Benutzung des Sendersuchlaufs einen anderen Sender eingestellt haben, zeigt das Display '- -' statt der Preset-Nummer an.

> Im 'Preset'-Modus wird durch kurzes Drücken der Taste UP (oder CH+ auf der Fernbedienung) das nächste bzw. durch kurzes Drücken der Taste DOWN (oder CH- auf der Fernbedienung) das vorherige Preset geladen.

> Der Sendersuchlauf kann weiterhin durch einen langen Tastendruck auf UP/DOWN gestartet werden.

> **Hinweis:** Bequemer läßt sich zwischen 'Scan'- und 'Preset'-Modus mit Hilfe der optionalen Fernbedienung umschalten. Benutzen Sie hierzu die Taste 'Preset/Scan' (Bildschirmseite 3).

*Voreingestellt: Scan-Modus* 

Benutzen Sie die UP- bzw. DOWN-Taste, um die gewünschte Sprache für die Anzeige des Programmtyps (PTY) einzustellen. PTY ist eine Funktion des Radio Data Service (RDS). **Set Language for PTY** 

Zur Auswahl stehen die Sprachen: englisch (English), deutsch (German), schwedisch (Swedish), niederländisch (Dutch) und spanisch (Spanish).

**Hinweis:** Programmtyp-Informationen werden nur angezeigt, wenn der CAT auf einen UKW- (FM-) Sender eingestellt ist, der RDS unterstützt. Ferner muß die Bedienoption 'Set RDS Option' auf 'Prog. Type (PTY)' eingestellt sein.

*Voreingestellt: English* 

Ist die Autostart-Funktion aktiviert ('on'), schaltet das Gerät sofort ein, sobald es mit dem Stromnetz verbunden wird. Benutzen Sie diese Einstellung, falls Sie Ihren CAT mittels eines Timers (Zeitschaltuhr) einschalten wollen. **Set Autostart** 

> Ist die Autostart-Funktion deaktiviert ('off'), bleibt das Gerät nach Anschluß an das Stromnetz im Stand by-Zustand, bis Sie es durch Betätigen der POWER-Taste einschalten.

Druck auf die Taste UP aktiviert die Autostart-Funktion ('on').

Drücken Sie die Taste DOWN, um die Autostart-Funktion zu deaktivieren  $('off').$ 

*Voreingestellt: off* 

Mit dieser Option legen Sie fest, ob im Stand by-Zustand im Display entweder 'Audionet' oder 'N' erscheint. **Set Off-Text** 

Drücken Sie die DOWN-Taste für 'Audionet'.

Drücken Sie die UP-Taste für '<sup>b'</sup>.

*Voreingestellt: Audionet*

**Hinweis: Aus allen Menüpunkten kehrt der CAT nach ca. 10 Sekunden in seinen normalen Betriebs-/Anzeigemodus zurück.** 

### **Senderspeicher (Presets)**

Der CAT verfügt über 99 Senderspeicher, sog. Presets. In jedem Preset werden Empfangsbereich (UKW (FM), MW (AM) oder DAB) und Frequenz des Senders gespeichert. Handelt es sich um einen DAB-Sender (Service), wird das dazugehörige Ensemble mitgespeichert. Sie können die 99 Speicherplätze frei vergeben.

Wählen Sie den zu speichernden Sender (Details zur Senderwahl entnehmen Sie bitte den folgenden Kapiteln). Zum Speichern dieses Senders drücken Sie *zwei mal kurz* die SET-Taste an der Gerätefront. Das Display zeigt dann 'SAVE PRESET: 0\_'. Benutzen Sie nun die UP- bzw. DOWN-Taste, um die Zehnerstelle der Preset-Nummer einzustellen. **Sender speichern** 

> Drücken Sie dann *lange* (>2 Sec) die Taste SET, um die eingestellte Zehnerstelle zu übernehmen. Jetzt können Sie mit den UP- bzw. DOWN-Tasten die Einerstelle der gewünschten Preset-Nummer einstellen.

> Ein weiterer *langer* Tastendruck auf SET übernimmt die Einerstelle. Die Preset-Nummer ist nun vollständig angewählt. Im Display erscheint in der 2. Zeile die Meldung 'SET = save'. Wenn Sie sich sicher sind, daß Sie den aktuellen Sender in dem gewählten Speicherplatz (Preset-Nummer) speichern wollen, drücken Sie ein weiteres mal *lang* die Taste SET. Wenn Sie allerdings den Sender auf einem anderen Speicherplatz sichern wollen, drücken Sie die SET-Taste *kurz*, um die Speicheroption zu verlassen und beginnen Sie den Eingabevorgang von vorne.

> **Hinweis**: Sie können jederzeit das Speichermenü durch einen kurzen Tastendruck auf SET verlassen.

> Wesentlich komfortabler lassen sich Sender mittels der optionalen Fernbedienung speichern. Tippen Sie hierzu auf die Taste 'SAVE' auf Bildschirmseite 1 des CAT-Gerätemenüs. Das Display zeigt 'SAVE PRESET:  $\angle$   $\angle$ . Benutzen Sie nun die Ziffern des Zehnerblocks auf gleicher Bildschirmseite, um die gewünschte Preset-Nummer zu wählen. Sie werden nun aufgefordert, die 'Enter'-Taste zu drücken: 'Enter = save'. Gesichert wird der aktuelle Sender auf dem angegebenen Speicherplatz nach Drücken der 'Enter'-Taste.

> **Hinweis**: Möchten Sie den Speichervorgang abbrechen, drücken Sie einfach nochmals die Taste 'SAVE'.

### **Hinweis: Bereits verwendete Speicherplätze werden durch einen neuen Speichervorgang überschrieben!**

Zum Laden eines gespeicherten Senders drücken Sie die SET-Taste an der Gerätefront einmal kurz. Das Display zeigt 'LOAD PRESET: 0\_'. Benutzen Sie nun die UP- bzw. DOWN-Taste, um die Zehnerstelle der Preset-Nummer einzustellen. **Sender laden** 

> Drücken Sie dann *lange* (>2 Sec) die Taste SET, um die eingestellte Zehnerstelle zu übernehmen. Jetzt können Sie mit den UP- bzw. DOWN-Tasten die Einerstelle der gewünschten Preset-Nummer einstellen.

> Ein weiterer *langer* Tastendruck auf SET übernimmt die Einerstelle. Die Preset-Nummer ist nun vollständig angewählt. Zum Laden drücken Sie die SET-Taste lang (> 2 Sec). Im Display erscheint in der 2. Zeile die Meldung 'loading...', um anzuzeigen, daß das Preset nun geladen wird.

> **Hinweis**: Sie können jederzeit das Menü durch einen kurzen Tastendruck auf SET verlassen, ohne das Preset zu laden.

> Auch das Laden von Presets kann mit der Fernbedienung wesentlich komfortabler vorgenommen werden. Tippen Sie hierzu auf die Taste 'LOAD' auf Bildschirmseite 1 des CAT-Gerätemenüs. Das Display zeigt 'LOAD PRESET: \_ \_ \_'. Benutzen Sie nun die Ziffern-Tasten des Zehnerblocks auf gleicher Bildschirmseite, um die gewünschte Preset-Nummer zu wählen. Nach Eingabe der Einer-Ziffer lädt der CAT das gewählte Preset. Der Ladevorgang wird durch die Meldung 'loading...' angezeigt.

> **Hinweis**: Möchten Sie den Ladevorgang abbrechen, drücken Sie einfach nochmals die Taste 'LOAD', bevor Sie die Einer-Ziffer der Preset-Nummer eintippen.

### **UKW-(FM-) Betrieb**

Sie schalten Ihren CAT in den UKW-(FM-) Betrieb, indem Sie an der Gerätefront die Taste SET lange (>2 sec) drücken. Je nachdem in welchem Modus sich der CAT befindet, müssen Sie die SET-Taste ggf. mehrmals drücken, um in den gewünschten Betriebszustand zu kommen (siehe Kapitel 'Bedienung').

Über die Fernbedienung gelangen Sie bequem auf direktem Wege in den UKW-(FM-) Betrieb. Drücken Sie hierzu die Taste 'FM' (Bildschirmseite 2).

#### Im UKW-(FM-) Betrieb zeigt das Display folgende Informationen: **Display**

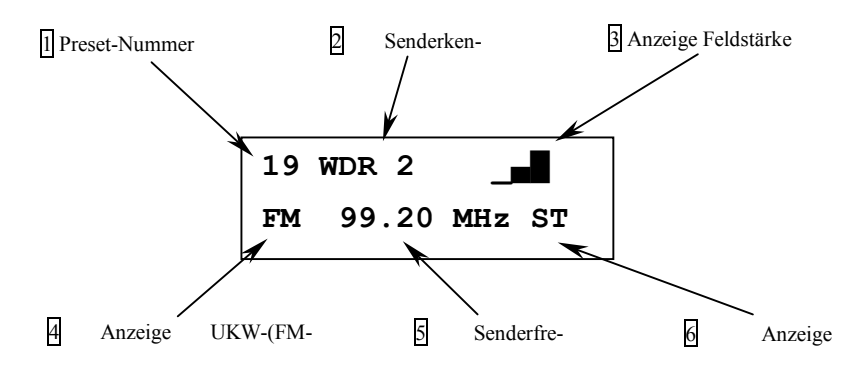

- **1** Im 'Preset'-Modus wird das gewählte Preset angezeigt, im 'Scan'- Modus SC (s. **Set Mode**).
- **2** Zeigt die Senderkennung an, falls vom Sender unterstützt; ansons $ten' - -'.$
- **3** Anzeige der Feldstärke (max. 4 Balken)
- **4** Gibt an, daß sich der CAT nun im UKW-(FM-) Betrieb befindet.
- **5** aktuelle Frequenz
- $6 \quad$  ST = Stereo-Empfang  $MO = \text{Mono-Empfang}$

#### Starten Sie den Sendersuchlauf in die entsprechende Richtung durch einen langen Druck (>2 Sec) auf die UP- bzw. DOWN-Taste. Haben Sie eine Fernbedienung, verwenden Sie bitte die Tasten 'CH+' bzw. 'CH-'. **Sendersuchlauf**

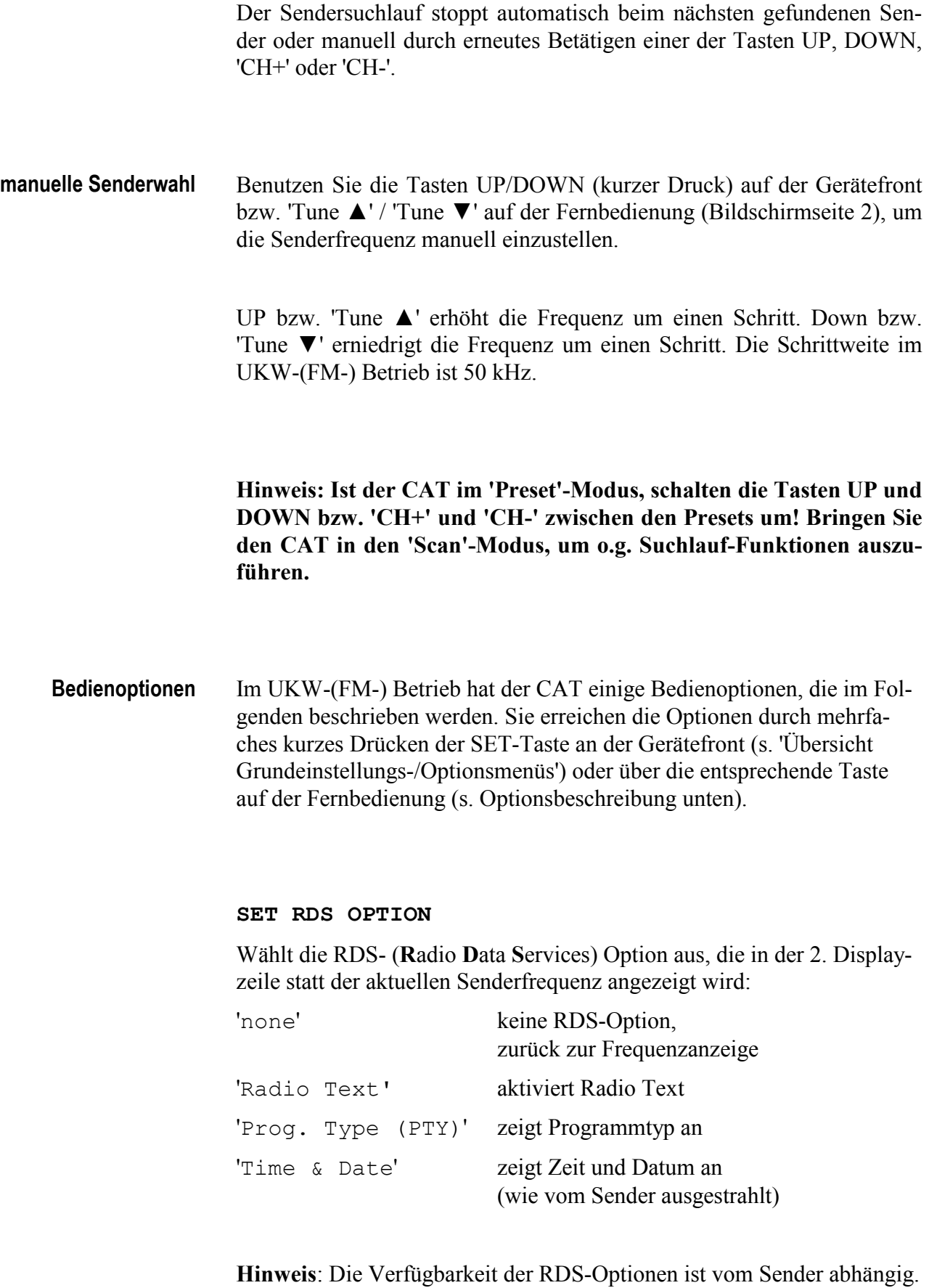

Schlechte Empfangsqualität kann die Verfügbarkeit des RDS ebenfalls einschränken. Sollte die Option 'Radio Text' gewählt sein, erscheint im Display 'No Radio Text', falls der Sender diese Option nicht unterstützt oder bis Radio Text Daten erkannt werden.

### *Voreingestellt: none*

### **SET FM-RECEIVER**

Wählen Sie mit dieser Option, ob das empfangene Programm des aktuellen UKW-(FM-) Senders in Mono oder Stereo wiedergegeben wird.

**Hinweis**: Wenn der aktuelle UKW-(FM-) Sender nur ein Mono-Programm ausstrahlt, kann selbst bei Stereo-Empfang nur in Mono wiedergegeben werden.

Drücken Sie die DOWN- oder 'CH-'-Taste, um einen Stereo-Empfang zu ermöglichen (soweit vom Sender unterstützt).

Drücken Sie die UP- oder 'CH+'-Taste, um einen Mono-Empfang zu erzwingen.

### *Voreingestellt: Stereo*

### **SET FM-INPUT**

Die Eingangsempfindlichkeit des UKW-(FM-) Empfängers läßt sich an die Stärke des Eingangssignals in 2 Stufen anpassen.

Drücken Sie die Taste UP bzw. 'CH+', um den Empfänger für große Eingangsspannungen zu konfigurieren (z.B. Kabelnetzanschluß). Das Display zeigt 'Cable'.

Drücken Sie die Taste DOWN bzw. 'CH-', um den Empfänger für kleine Eingangsspannungen einzustellen (normale UKW/FM-Antenne). Das Display zeigt 'Aerial'.

*Voreingestellt: Aerial* 

### **SEARCH LEVEL FM**

Die Entscheidungsschwelle des automatischen Sendersuchlaufs läßt sich in 3 Stufen einstellen. Je höher die Schwelle, desto stärker muß das empfangene Signal eines Senders sein, damit der automatische Suchlauf den Sender erkennt und anhält.

Verwenden Sie die UP- bzw. 'CH+'-Taste, um den Schwellwert zu erhöhen. Betätigen der DOWN- bzw. 'CH-'-Taste verringert den Wert.

Es stehen 3 Stufen zur Verfügung: 70dBu, 80dBu und 90dBu.

Sollte der automatische Sendersuchlauf zu oft anhalten, ohne einen Musiksender gefunden zu haben, erhöhen Sie den Schwellwert.

Verringern Sie dagegen den Wert, falls nicht alle zu erwartenden Sender gefunden werden.

*Voreingestellt: 70dBu* 

### **Mittelwellen- (AM-) Betrieb**

Sie schalten Ihren CAT in den Mittelwellen-(AM-) Betrieb, indem Sie an der Gerätefront die Taste SET lange (>2 sec) drücken. Je nachdem in welchem Modus sich der CAT befindet, müssen Sie die SET-Taste ggf. mehrmals drücken, um in den gewünschten Betriebszustand zu kommen (siehe Kapitel 'Bedienung').

Über die Fernbedienung gelangen Sie bequem auf direktem Wege in den Mittelwellen-(AM-) Betrieb. Drücken Sie hierzu die Taste 'AM' (Bildschirmseite 2).

#### Im Mittelwellen-(AM-) Betrieb zeigt das Display folgende Informationen: **Display**

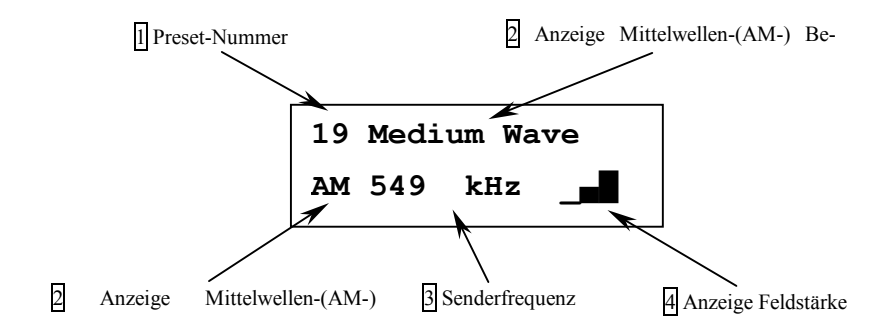

- **1** Im 'Preset'-Modus wird das gewählte Preset angezeigt, im 'Scan'- Modus SC (s. **Set Mode**).
- **2** Gibt an, daß sich der CAT nun im Mittelwellen-(AM-) Betrieb befindet.
- **3** aktuelle Frequenz
- **4** Anzeige der Feldstärke (max. 4 Balken)

Starten Sie den Sendersuchlauf in die entsprechende Richtung durch einen langen Druck (>2 Sec) auf die UP- bzw. DOWN-Taste. Haben Sie eine Fernbedienung, verwenden Sie bitte die Tasten 'CH+' bzw. 'CH-'. **Sendersuchlauf** 

> Der Sendersuchlauf stoppt automatisch beim nächsten gefundenen Sender oder manuell durch erneutes Betätigen einer der Tasten UP, DOWN, 'CH+' oder 'CH-'.

Benutzen Sie die Tasten UP/DOWN (kurzer Druck) auf der Gerätefront bzw. 'Tune ▲' / 'Tune ▼' auf der Fernbedienung (Bildschirmseite 2), um die Senderfrequenz manuell einzustellen. **manuelle Senderwahl** 

> UP bzw. 'Tune ▲' erhöht die Frequenz um einen Schritt. DOWN bzw. 'Tune ▼' erniedrigt die Frequenz um einen Schritt. Die Schrittweite im Mittelwellen-(AM-) Betrieb ist 9 kHz.

> **Hinweis: Ist der CAT im 'Preset'-Modus, schalten die Tasten UP und DOWN bzw. 'CH+' und 'CH-' zwischen den Presets um! Bringen Sie den CAT in den 'Scan'-Modus, um o.g. Funktionen auszuführen.**

> **Hinweis**: Im Mittelwellen- (AM-) Betrieb stehen keine Bedienoptionen zur Verfügung.

### **DAB-Betrieb**

Zum Empfang des digitalen Rundfunks (**D**igital **A**udio **B**roadcasting – DAB) muß Ihr CAT mit dem optionalen DAB-Modul ausgestattet sein. Der CAT läßt sich auch nachträglich mit diesem Modul aufrüsten.

Sie schalten Ihren CAT in den DAB-Betrieb, indem Sie an der Gerätefront mehrmals die Taste SET lange (>2 sec) drücken. Je nachdem in welchem Modus sich der CAT befindet, müssen Sie die SET-Taste ggf. öfters drücken, um in den gewünschten Betriebszustand zu kommen (siehe Kapitel 'Bedienung').

Über die Fernbedienung gelangen Sie bequem auf direktem Wege in den DAB-Betrieb. Drücken Sie hierzu die Taste 'DAB' (Bildschirmseite 2).

Im DAB-Betrieb zeigt das Display folgende Informationen: **Display** 

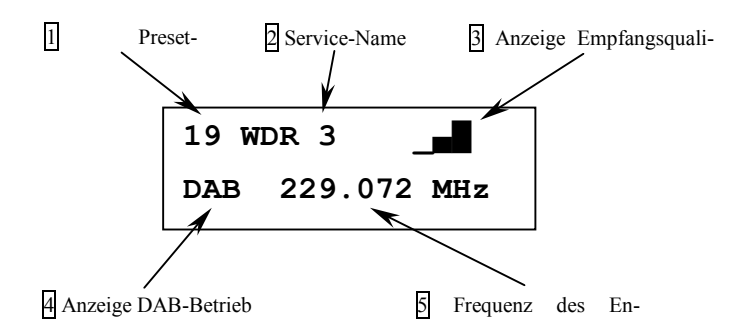

- **1** Im 'Preset'-Modus wird das gewählte Preset angezeigt, im 'Scan'- Modus SC (s. **Set Mode**).
- **2** Name des aktuellen Services (auf 8 Zeichen gekürzt).
- **3** Anzeige der Empfangsqualität
- **4** Zeigt an, daß der CAT nun im DAB-Betrieb arbeitet.
- **5** Frequenz des aktuellen Ensembles

Drücken Sie die Taste UP lange (>2 Sec), um das nächste Ensemble automatisch suchen zu lassen. Benutzen Sie die DOWN-Taste (langer Tastendruck), um das vorherige Ensemble zu suchen. **Ensemble-Suchlauf** 

> Wenn Sie die Fernbedienung haben, starten Sie den Ensemble-Suchlauf mit den Tasten 'Tune ▲' bzw. 'Tune ▼'.

> Es werden sowohl das VHF Band III als auch das L-Band nach Ensembles durchsucht. Während des Suchens zeigt das Display Scanning statt eines Service-Namens 2 sowie die gescannte Frequenz.

> Unterbrechen Sie den Suchlauf durch kurzen Druck auf die Taste UP oder DOWN bzw. 'CH+' oder 'CH-' auf der Fernbedienung. Der zuletzt benutzte Service wird wieder aktiviert.

> Ist ein Ensemble gefunden worden, wird sein Name für einige Sekunden angezeigt 2. Danach erscheint im Display der Name des ersten Services.

> Sollte kein Ensemble gefunden werden, stoppt der Suchlauf, wenn alle Frequenzen einmal durchlaufen wurden. Anstelle eines Namens zeigt das Display  $'$ -'.

Ist ein Ensemble gefunden worden, wird der erste Service automatisch aktiviert und der Service-Name angezeigt 2. Zum nächsten Service gelangen Sie, indem Sie die UP-Taste kurz drücken. Um den vorherigen Service zu aktivieren, drücken Sie die DOWN-Taste. **Service-Wahl** 

> Benutzen Sie die optionale Fernbedienung, haben im DAB-Betrieb die Tasten 'CH+' und 'CH-' die gleiche Funktion wie die Tasten UP und DOWN an der Gerätefront.

### **Hinweis: Ist der CAT im 'Preset'-Modus, schalten die Tasten UP und DOWN bzw. 'CH+' und 'CH-' zwischen den Presets um! Bringen Sie den CAT in den 'Scan'-Modus, um o.g. Funktionen auszuführen.**

Durch dreimaliges, kurzes Drücken auf die Taste SET bzw. durch Betätigen der Taste 'RDS/Info' auf der Fernbedienung erreichen Sie das Bedienoptionsmenü 'SET DAB INFO'. Benutzen Sie die Tasten UP/DOWN bzw. 'CH+'/'CH-', um die entsprechende Info-Funktion auszuwählen: **Bedienoption DAB** 

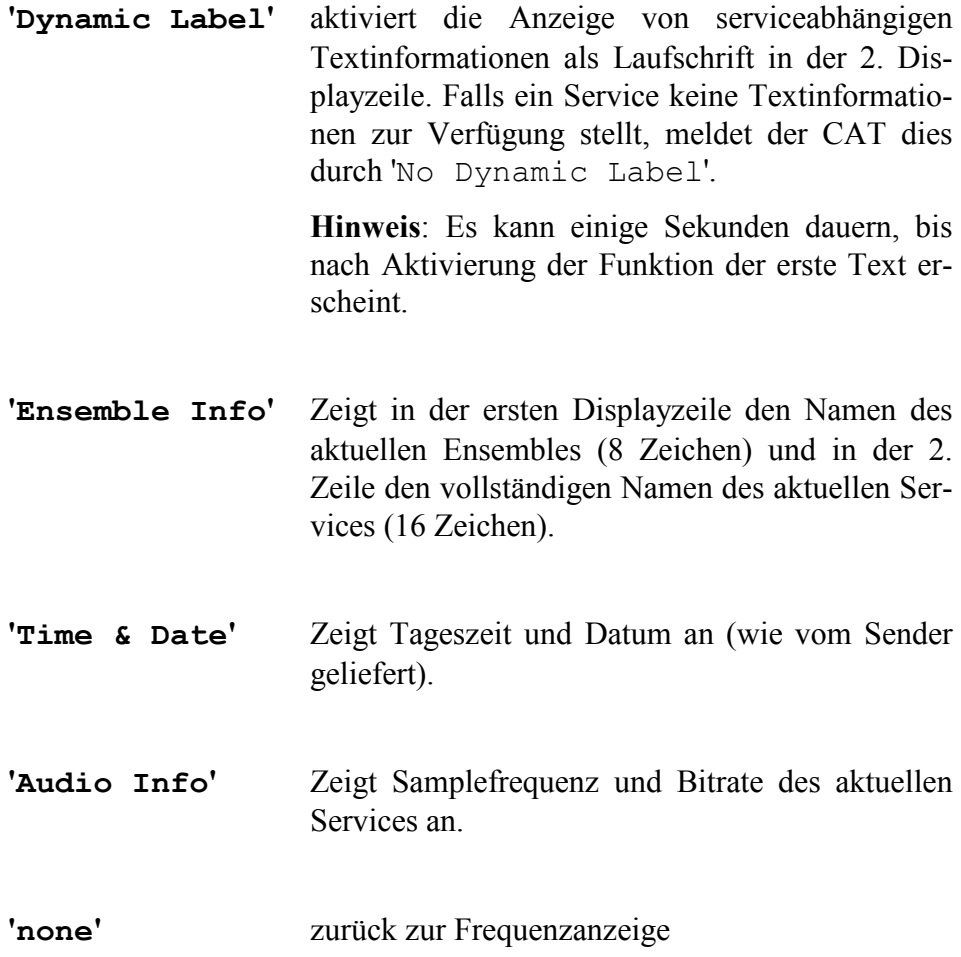

### **DAC-Betrieb**

Ist in Ihrem CAT ein DAB-Modul installiert, dann kann Ihr Tuner auch als hochwertiger DA-(Digital-zu-Analog-)Wandler genutzt werden. Sie können 2 Digitalquellen anschließen: eine über den optischen Digitaleingang 9 und eine über den digitalen Cinch-Eingang 8.

Sie schalten Ihren CAT in den DAC-Betrieb, indem Sie an der Gerätefront die Taste SET lange (>2 sec) drücken (siehe Kapitel 'Bedienung'). Je nachdem in welchem Modus sich der CAT befindet, müssen Sie die SET-Taste ggf. mehrmals drücken, um in den gewünschten Betriebszustand zu kommen (siehe Kapitel 'Bedienung').

Über die Fernbedienung gelangen Sie bequem auf direktem Wege in den DAC-Betrieb. Drücken Sie hierzu die Taste 'DAC' (Bildschirmseite 2).

Im DAC-Betrieb zeigt das Display folgende Informationen: **Display** 

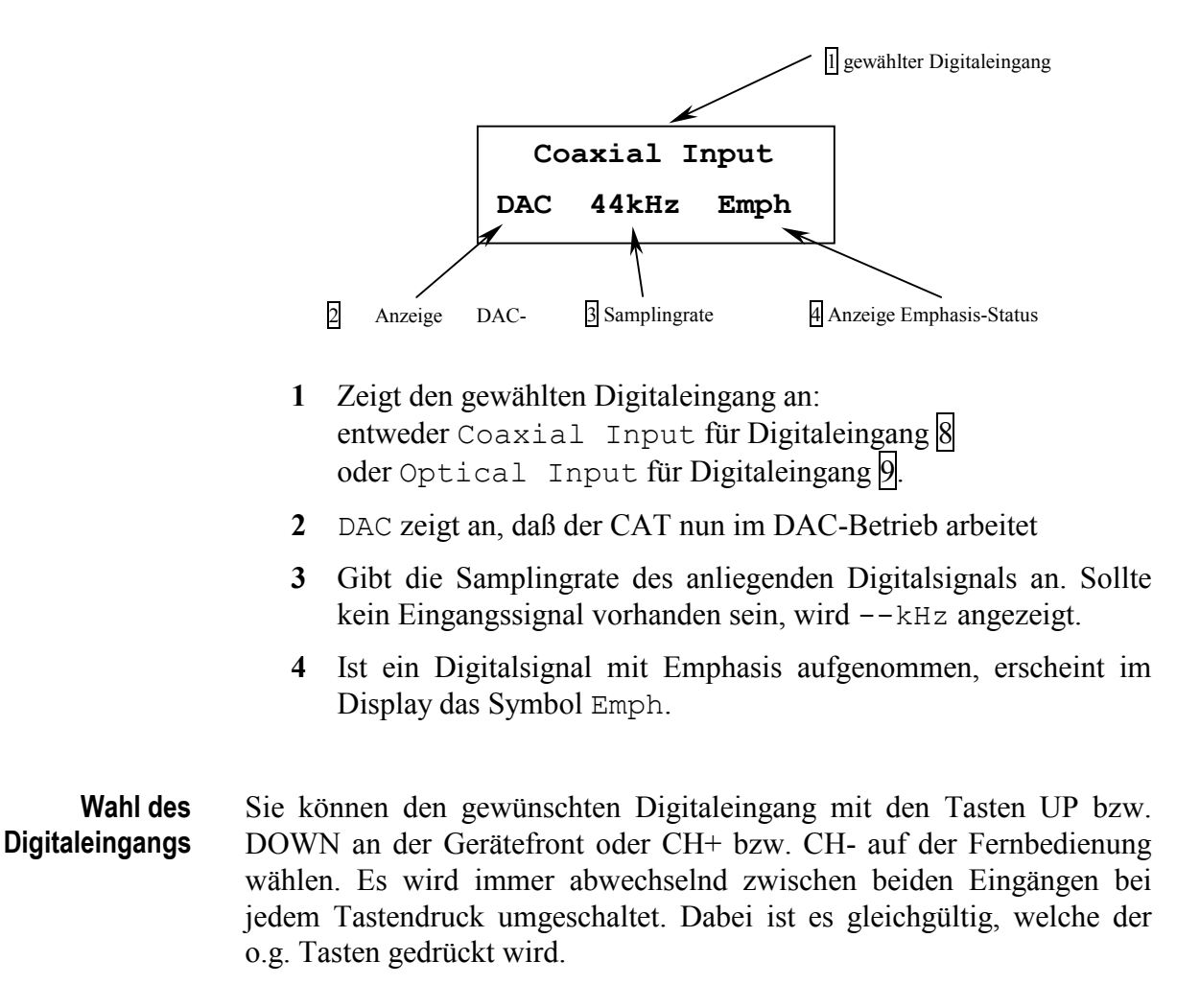

### **Fernbedienung**

Alle Funktionen des CAT lassen sich viel schneller und bequemer mit Hilfe der optionalen Fernbedienung bedienen. Sie ist eine intelligente Universalfernbedienung, mit der man durch ihre Lernfähigkeit nicht nur sämtliche Audionet-Geräte, sondern bis zu insgesamt 10 beliebige Geräte steuern kann. Die Bedienung erfolgt sowohl über Tasten als auch über ein berührungsempfindliches Display.

Für detaillierte Informationen über die Bedienung und Programmierung konsultieren Sie bitte die Bedienungsanleitung der Fernbedienung. Im Folgenden werden alle für die Bedienung des CAT relevanten Tasten der Fernbedienung beschrieben. Das berührungsempfindliche Display ist in mehrere Bildschirmseiten, auf denen Sie die Bedienelemente finden, unterteilt. Lesen Sie die Bedienungsanleitung Ihrer Fernbedienung, um eine Beschreibung der Navigationsmöglichkeiten zu erhalten.

**Hinweis**: Um den CAT fernbedienen zu können, **müssen** Sie im Hauptmenü der Fernbedienung mittels der Taste 'CAT' den Tuner als zu bedienendes Gerät ausgewählt haben.

- Mit Hilfe dieser Tasten stellen Sie die Lautstärke Ihres Verstärkers ein. Vorprogrammiert sind sie mit den entsprechenden Steuercodes für Audionet (Vor-)Verstärker. Sie können aber für Ihre Bedürfnisse umprogrammiert werden (s. Bedienungsanleitung der Fernbedienung). **Tasten 'VOL+' & 'VOL-'** 
	- Je nach Modus, in dem sich der CAT befindet, aktivieren diese Tasten den Suchlauf oder springen zum nächsten/vorherigen Preset (siehe Grundeinstellung **Set Mode** bzw. in den Kapiteln der einzelnen Empfangsbetriebe) **Tasten 'CH+' &'CH-'** 
		- Die Power-Taste auf der Fernbedienung entspricht der Power-Taste an der Gerätefront. Mit ihr schaltet man den CAT an bzw. aus (Stand by-Modus). Für weitere Informationen siehe Kapitel 'Bedienung', Unterpunkt 'POWER'-Taste. **Taste 'Power'**

### **Taste 'mute / ENTER'**

Im FM-Betrieb gelangen Sie durch Drücken der 'ENTER'-Taste in den **Frequenz-Direkteingabe**-Modus des CAT. Das Display zeigt:

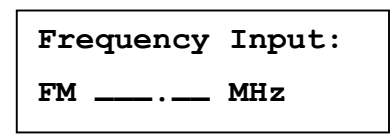

Benutzen Sie die Zifferntasten des Zehnerblocks (Bildschirmseite 1), um die gewünschte UKW-(FM-) Frequenz direkt einzugeben. Sobald die letzte Ziffer eingetippt wurde, stellt sich der Tuner auf diese Frequenz ein. Sollten Sie diesen Betriebszustand ohne vollständige Eingabe verlassen wollen, drücken Sie die 'ENTER'-Taste erneut.

Bei der Frequenz-Direkteingabe sind folgende Punkte zu beachten:

- · Zugelassen sind nur Frequenzen im Bereich von 87,50 bis 108,00 MHz. Daher wird als erste Ziffer nur eine 8, 9 oder 1 zugelassen. Alle anderen Ziffern werden ignoriert.
- Eine führende Null (bei Frequenzen kleiner 100 MHz) muß nicht eingegeben werden. Drücken Sie stattdessen die 8 oder die 9. Der CAT ergänzt automatisch die führende Null.
- Um Frequenzen größer 100 MHz einzugeben, drücken Sie für die erste Ziffer die Taste '1'. Der CAT wertet die Eingabe automatisch als '10'. Dies erspart unnötig viele Eingaben.
- · Da im UKW-Band nur Frequenzen mit einer Schrittweite von 50 kHz möglich sind, muß die letzte Ziffer entweder eine 0 oder eine 5 sein. Drücken Sie die Taste '0' des Ziffernblocks, um eine 0 zu erhalten. Ein Druck auf eine der anderen Zifferntasten führt automatisch zur Eingabe einer 5.
- Auf der ersten Bildschirmseite finden Sie den Zehner-Ziffernblock sowie die Tasten 'LOAD' und 'SAVE'. Benutzen Sie den Ziffernblock zur Frequenz-Direkteingabe (s. o.) oder zur Auswahl des Presets (s. 'Senderspeicher (Presets)'). **Bildschirmseite 1**

Eine Funktionsbeschreibung der Tasten 'LOAD' und 'SAVE' finden Sie im Kapitel 'Senderspeicher (Presets)'.

#### Die oberen 4 Tasten sind zur Direktwahl des Empfangsbereichs: **Bildschirmseite 2**

- **DAB** für Digital Radio (nur bei installiertem DAB-Modul)
	- **DAC** für den Digital-Analog-Konverter-Betrieb (nur bei installiertem DAB-Modul)
	- **AM** Mittelwellen-(AM-)Empfang
- **FM** UKW-(FM-)Empfang

Im UKW- bzw. Mittelwellen-Betrieb stellen Sie die Frequenz des Tuners mit den Tasten 'Tune ▲' und 'Tune ▼' manuell ein. Im DAB-Betrieb starten Sie mit diesen Tasten den Ensemble-Suchlauf in die entsprechende Richtung.

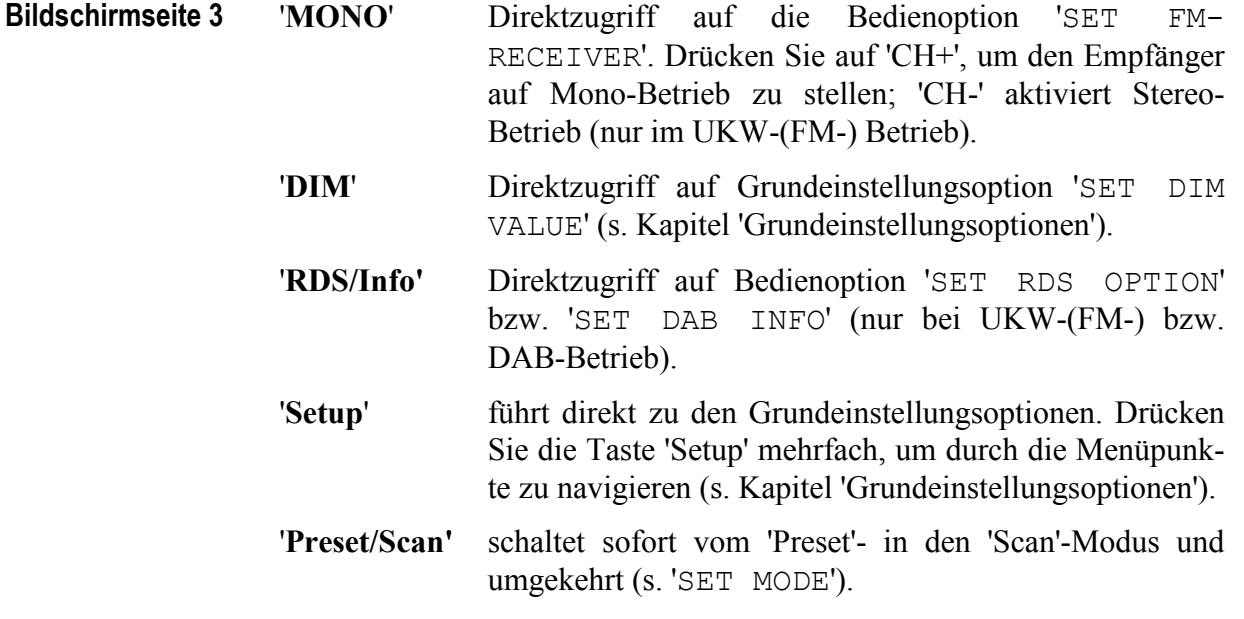

### **Sicherheitshinweise**

- · Lassen Sie kein Verpackungsmaterial in Kinderhände gelangen!
- · Das Gerät ist ausschließlich in trockenen Räumen bei Zimmertemperatur zu betreiben und zu lagern!
- · Flüssigkeiten, Schmutz oder Kleinteile nie ins Gerät gelangen lassen!
- · Das Gerät so aufstellen, daß Luftzirkulation nicht behindert wird!
- · Das Gerät bitte im Betrieb und im Stand-By niemals abdecken!
- · Öffnen Sie niemals das Gerät. Unautorisiertes Öffnen führt zum Verlust der Garantieansprüche!
- · Vermeiden Sie Kurzschlüsse an den Ausgängen!
- · Bitte verwenden Sie ein trockenes, weiches Tuch zur Reinigung!

Wir wünschen Ihnen viele herausragende Höreindrücke mit Ihrem Audionet Produkt!

Sollten noch Fragen offengeblieben sein, so zögern Sie bitte nicht, Ihren kompetenten Audionet Händler oder uns direkt zu kontaktieren!

### **Technische Daten**

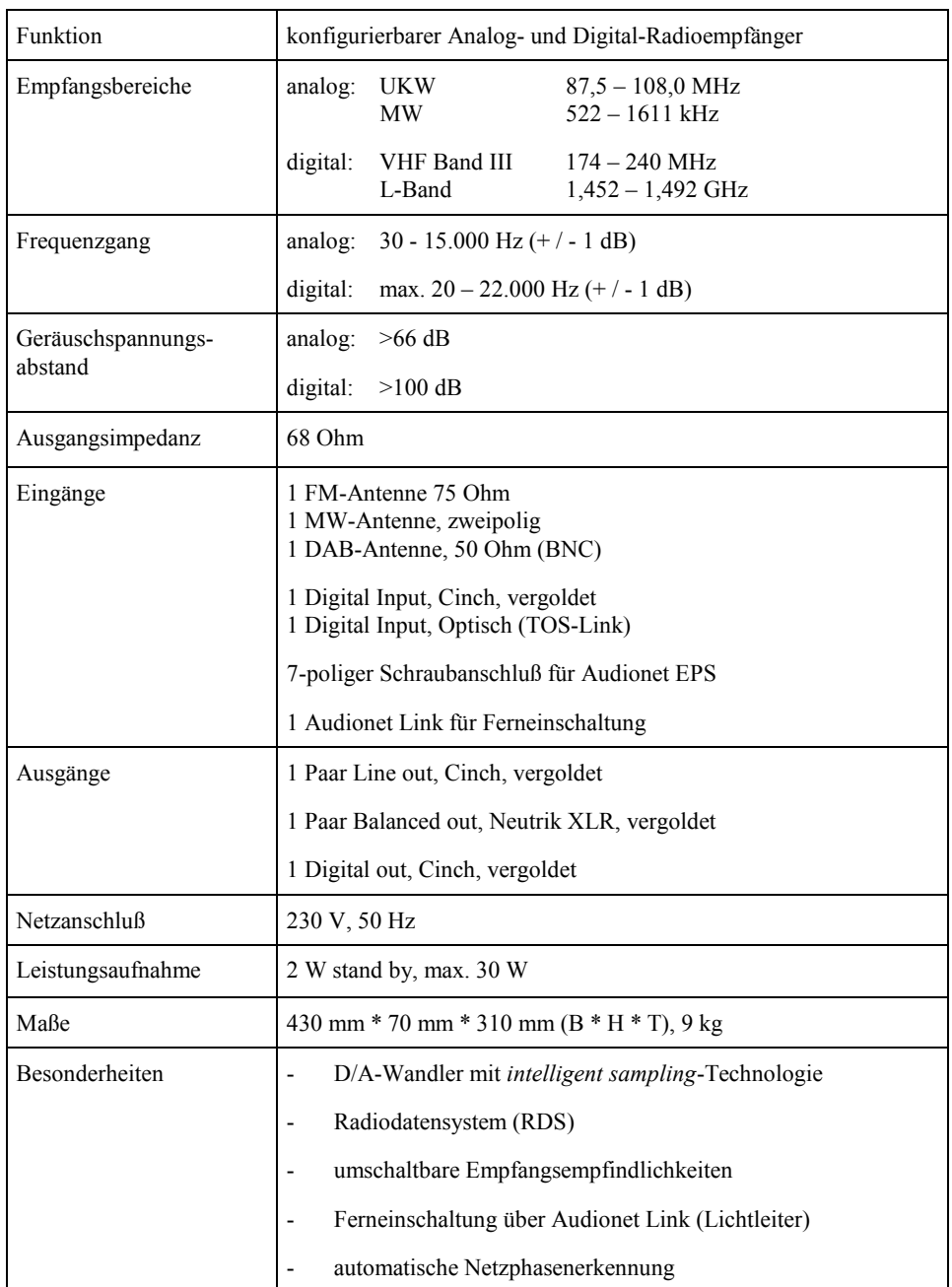

**Entwickelt und produziert von: Idektron GmbH & Co. KG, Herner Str. 299, Gebäude 6, 44809 Bochum [www.audionet.de](http://www.audionet.de) [kontakt@audionet.de](mailto:kontakt@audionet.de)**